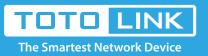

# How to login to router by manually configuring IP?

### It is suitable for : All TOTOLINK routers

## Set up steps

#### **STEP-1: Connect your computer**

Connect to the router's LAN port with a network cable from a computer network port (or to search for and connect the router's wireless signal).

#### **STEP-2: Assigned manually IP Address**

2-1. If the router's LAN IP address is 192.168.1.1, please type in IP address 192.168.1.x ("x" range from 2 to 254), the Subnet Mask is 255.255.255.0 and Gateway is 192.168.1.1.

| Internet Protocol Version 4 (TCP/IPv4) Properties                                                                                                    |                    |  |  |  |  |
|----------------------------------------------------------------------------------------------------|--------------------|--|--|--|--|
| General                                                                                                    |                    |  |  |  |  |
| You can get IP settings assigned automatically if your network supports<br>this capability. Otherwise, you need to ask your network administrator<br>for the appropriate IP settings. |                    |  |  |  |  |
| O Obtain an IP address automatically                                                                                                    |                    |  |  |  |  |
| Use the following IP address:                                                                                                    |                    |  |  |  |  |
| IP address:                                                                                                    | 192 . 168 . 1 . 10 |  |  |  |  |
| Subnet mask:                                                                                                    | 255.255.255.0      |  |  |  |  |
| Default gateway:                                                                                                    | 192.168.1.1        |  |  |  |  |
| Obtain DNS server address automatically                                                                                                    |                    |  |  |  |  |
| Use the following DNS server addresses:                                                                                                    |                    |  |  |  |  |
| Preferred DNS server:                                                                                                    |                    |  |  |  |  |
| Alternate DNS server:                                                                                                    |                    |  |  |  |  |
| Validate settings upon exit                                                                                                    | Ad <u>v</u> anced  |  |  |  |  |
|                                                                                                    | OK Cancel          |  |  |  |  |

2-2. If the router's LAN IP address is 192.168.0.1, please type in IP address 192.168.0.x ("x" range from 2 to 254), the Subnet Mask is 255.255.255.0 and Gateway is 192.168.0.1.

| nternet Protocol Version 4 (TCP/IPv4)                                                                                                    | Properties          | $\times$ |  |  |  |
|----------------------------------------------------------------------------------------------------|---------------------|----------|--|--|--|
| General                                                                                                    |                     |          |  |  |  |
| You can get IP settings assigned automatically if your network supports<br>this capability. Otherwise, you need to ask your network administrator<br>for the appropriate IP settings. |                     |          |  |  |  |
| O Obtain an IP address automatically                                                                                                    |                     |          |  |  |  |
| • Use the following IP address:                                                                                                    |                     |          |  |  |  |
| IP address:                                                                                                    | 192.168.0.10        |          |  |  |  |
| Subnet mask:                                                                                                    | 255 . 255 . 255 . 0 |          |  |  |  |
| Default gateway:                                                                                                    | 192.168.0.1         |          |  |  |  |
| Obtain DNS server address autom                                                                                                    | natically           |          |  |  |  |
| • Use the following DNS server addresses:                                                                                                    |                     |          |  |  |  |
| Preferred DNS server:                                                                                                    |                     |          |  |  |  |
| Alternative DNS server:                                                                                                    |                     |          |  |  |  |
| Validate settings upon exit Advanced                                                                                                    |                     |          |  |  |  |
|                                                                                                    | OK Cancel           |          |  |  |  |
|                                                                                                    |                     |          |  |  |  |

#### STEP-3:

Login to the TOTOLINK router in your browser. Take 192.168.0.1 as an example.

| → C ☆ ③ Not secure   19 | 92.168.0.1/login.htm                                   | ☆ <mark>ル</mark> |
|-------------------------|--------------------------------------------------------|------------------|
|                         | kmarks here on the bookmarks bar. Import bookmarks now |                  |
|                         |                                                        |                  |
|                         |                                                        |                  |
|                         |                                                        |                  |
|                         |                                                        |                  |
|                         |                                                        |                  |
|                         | USER LOGIN                                             |                  |
|                         | Forget Password?                                       |                  |
|                         |                                                        |                  |
|                         |                                                        |                  |
|                         | User Name                                              |                  |
|                         | Password                                               |                  |
|                         |                                                        |                  |
|                         |                                                        |                  |
|                         | LOGIN                                                  |                  |
|                         |                                                        |                  |
|                         |                                                        |                  |

#### STEP-4:

After setting up the router successfully, please select Obtain an IP address automatically and Obtain DNS Server address automatically.

| Internet Protocol Version 4 (TCP/IPv4) Properties                                                                                                    |                                 |   |    |                | ×      |  |
|----------------------------------------------------------------------------------------------------|---------------------------------|---|----|----------------|--------|--|
| General                                                                                                    | Alternative Configuration       |   |    |                |        |  |
| You can get IP settings assigned automatically if your network supports<br>this capability. Otherwise, you need to ask your network administrator<br>for the appropriate IP settings. |                                 |   |    |                |        |  |
| ⊙ <u>o</u> b                                                                                                    | otain an IP address automatical | χ |    |                |        |  |
|                                                                                                    | e the following IP address: —   |   |    |                |        |  |
| <u>I</u> P ad                                                                                                    | dress:                          |   |    |                |        |  |
| S <u>u</u> bn                                                                                                    | et mask:                        |   |    |                |        |  |
| <u>D</u> efa                                                                                                    | ult gateway:                    |   |    |                | ]      |  |
| Obtain DNS server address automatically                                                                                                    |                                 |   |    |                |        |  |
| O Use the following DNS server addresses:                                                                                                    |                                 |   |    |                |        |  |
| Prefe                                                                                                    | erred DNS server:               |   |    |                |        |  |
| <u>A</u> lter                                                                                                    | native DNS server:              |   |    |                |        |  |
| Va                                                                                                    | alidate settings upon exit      |   |    | Ad <u>v</u> ar | nced   |  |
|                                                                                                    |                                 |   | OK |                | Cancel |  |

Note: Your terminal device must choose to obtain an IP address automatically to access the network.